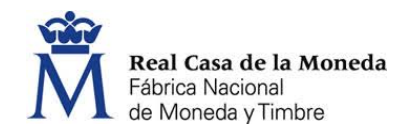

## **Instrucciones para dar de alta un PVR por el estanquero**

Para que un expendedor dé de alta un Punto de Venta con Recargo (PVR) hay que tener en cuenta:

- Que el plazo para dar de alta un PVR expira el próximo 1 de octubre de 2019.
- Que el titular de la autorización del PVR puede delegar en cualquier otro operador económico para que le dé de alta en su nombre y para ello, debe facilitar una autorización delegando esta gestión en su nombre, el CIF/NIF correspondiente y el código de autorización del PVR que haya concedido el Comisionado para el Mercado de Tabacos (CMT).
- El estanquero accederá a la web de la FNMT con su usuario y contraseña obtenida cuando se registró como Operador para realizar el registro del PVR.
- Que si el estanquero realiza el registro del PVR, debe cumplimentar en primer lugar el procedimiento para el Registro de Operador Económico al titular (persona jurídica o física) donde esté ubicado el PVR. En segundo lugar, cumplimentará el Registro para obtener el Código Identificador de Instalación del PVR.
- Que al dar de alta una instalación PVR la aplicación informática que lo gestiona comprueba contra las bases de datos del Comisionado, el CIF/NIF del autorizado y la existencia de dicha autorización. En caso de que no encuentre los datos introducidos, el sistema devolverá un error indicando que se pongan en contacto con el Comisionado.
- El expendedor deberá registrar de forma individual cada uno de los PVR que se lo soliciten y autoricen.

## Imágenes:

Alta como Operador Económico: Rellenar los campos coloreados

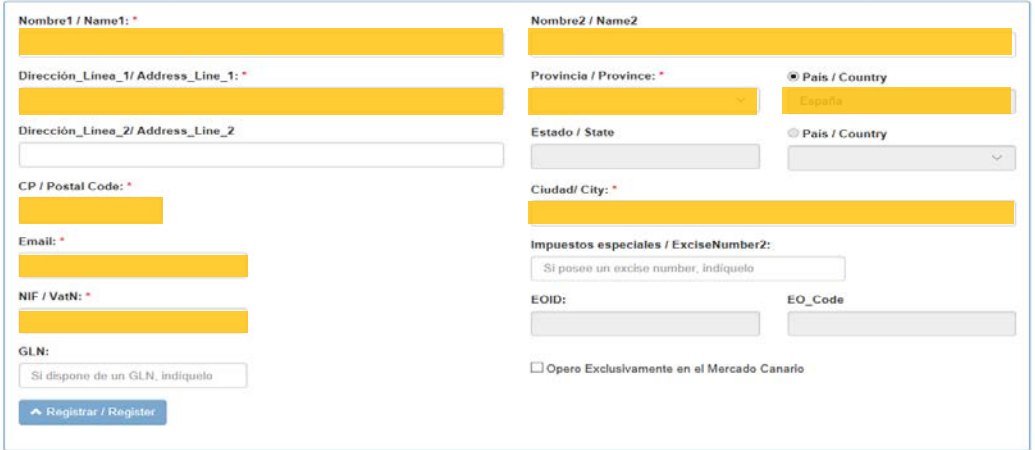

- Rellenar los datos coloreados.
	- Debe tenerse en cuenta que la aplicación verifica:
	- Que el NIF/CIF es correcto en cuanto a su composición.
	- Que no ha sido utilizado previamente
	- Que está dado de alta en el Comisionado para el Mercado de Tabacos

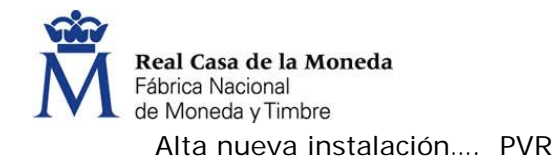

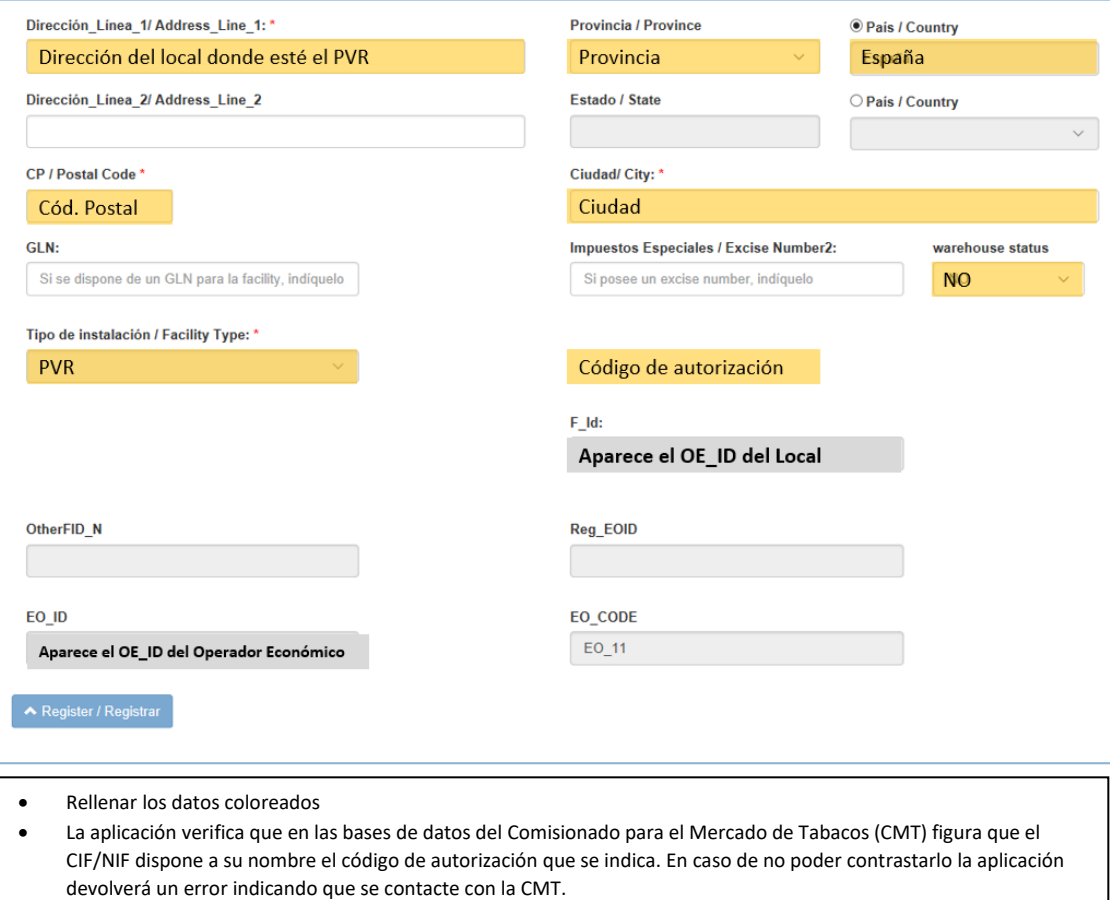